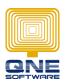

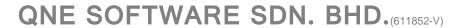

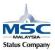

## **Validation - RuleCriteria (Set Rules/Conditions)**

Scenario: How to set a rule to control selling price not less than purchase price.

GOTO Tools > Customization Centre

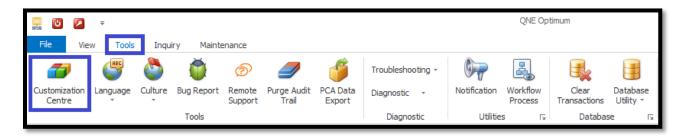

GOTO Model > double click 'QNE Business Solution'

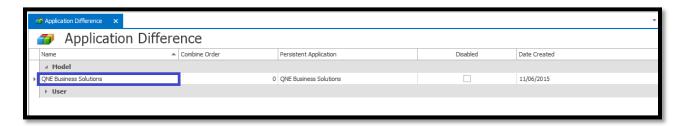

## GOTO Validation > Rules > Add... > RuleCriteria

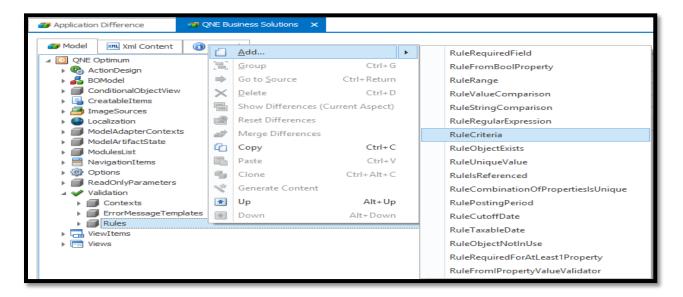

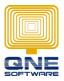

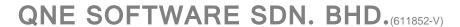

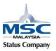

Add:

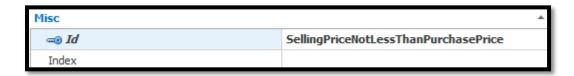

Id: Rule name (SellingPriceNotLessThanPurchasePrice)

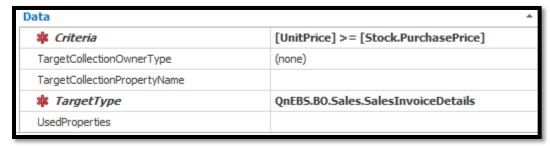

TargetType: Which transaction apply rules (QnEBS.BO.Sales.SalesInvoiceDetails)

Criteria: Rules/Conditions ([UnitPrice] >= [Stock.PurchasePrice])

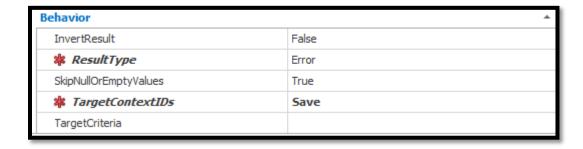

ResultType: Select 'Error' type.

TargetContextIDs: Save

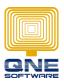

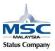

## QNE SOFTWARE SDN. BHD.(611852-V)

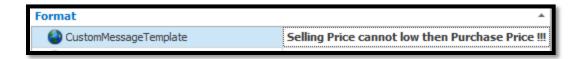

CustomoMessageTemplate: User define text message to show when error prompt out. (Selling Price cannot low than Purchase Price!!!)

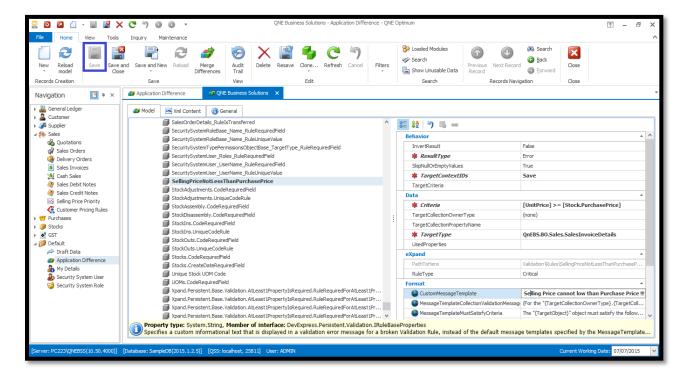

Save the setting and re-login system the check the changes.

After setting the rule, if user insert the Payment Voucher with the Cheque Number was already key-in to system, system will show the message below.

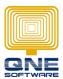

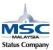

## QNE SOFTWARE SDN. BHD.(611852-V)

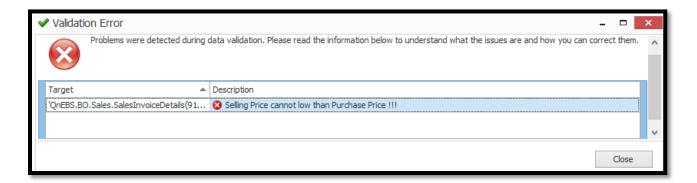

After close the error message box system will show the hints on the field that have issue.

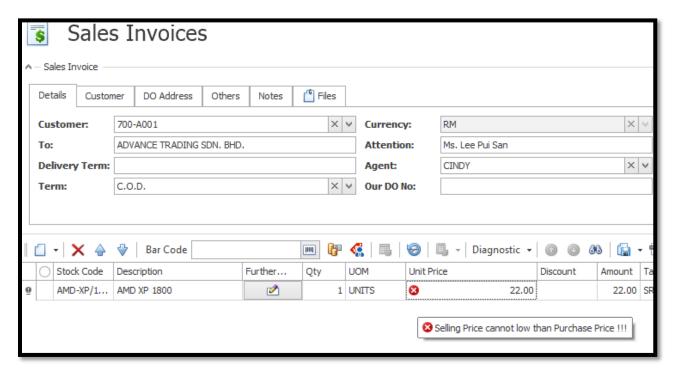